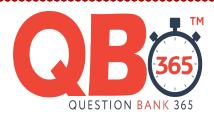

# **12th Standard Computer Science**

**MARKS:** 70

## TENTATIVE ANSWER KEY

|                                                             | SECTION - I                                                                                                    |         |
|-------------------------------------------------------------|----------------------------------------------------------------------------------------------------|---------|
| Q. NO                                                       | ANSWER KEY                                                                                                    | MARKS   |
|                                                             | CHOOSE THE CORRECT ANSWER                                                                                                    | 1X15=15 |
| 1                                                           | c)No fill                                                                                                    |         |
| 2                                                           | d)1.25 inch                                                                                                    |         |
| 3                                                           | c)range                                                                                                    |         |
| 4                                                           | d)=SUM(Sheet1.A1;Sheet2.A1)                                                                                                    |         |
| 5                                                           | a)Datum                                                                                                    |         |
| 1<br>2<br>3<br>4<br>5<br>6<br>7<br>8<br>9<br>10<br>11<br>12 | b)Multiple sorting                                                                                                    |         |
| 7                                                           | c)JPEG                                                                                                    |         |
| 8                                                           | d)Esc                                                                                                    |         |
| 9                                                           | b)\t                                                                                                    |         |
| 10                                                          | a)8                                                                                                    |         |
| 11                                                          | b)Literals                                                                                                    |         |
| 12                                                          | c)base class                                                                                                    |         |
| <u> </u>                                                    | a)Data hiding                                                                                                    |         |
| 14                                                          | d)Three                                                                                                    |         |
| 15                                                          | a)Cracking                                                                                                    |         |
|                                                             | Part-II                                                                                                    |         |
| 16                                                          | Word Processing:                                                                                                    |         |
| 16                                                          | The word processing refers to the activity carried out using a computer and suitable software to create ,view, edit ,manipulate, transmit, store ,retrieve and print documents. A document may contain text, tables, graphs, charts, equations, pictures and drawings. | 1       |
|                                                             | Example:                                                                                                    | _       |
|                                                             | Eg: Word Perfect                                                                                                    | 1       |
|                                                             | ➤ Word Star                                                                                                    |         |
| 17.                                                         | <ul> <li>Header is an area at the top of page.</li> <li>Footer is an area at the bottom of page.</li> <li>Header and footer are some references remarks added at every page of the document of the top and bottom margins respectively.</li> </ul>                     | 2       |
|                                                             |                                                                                                    |         |

| QB365 - Question Bank Software  18 The user can edit the contents in the following two ways: |                                                                                                    |   |
|----------------------------------------------------------------------------------------------|----------------------------------------------------------------------------------------------------|---|
| 10                                                                                           | Type the new data. The new data will simply overwrite the old contents of the cell.                                                                                                    | 1 |
|                                                                                              | > Click on the formula bar with the mouse, press F2 function key or simply                                                                                                    |   |
|                                                                                              | double click on the cell. A vertical cursor appears on the formula bars. Move                                                                                                    |   |
|                                                                                              | the cursor on the left using the <b>left</b> arrow key or the backspace key and edit                                                                                                    | 1 |
|                                                                                              | the data.                                                                                                    |   |
| 19                                                                                           | An electronic spreadsheet is a worksheet used in a computer to create and quickly perform "What if " analysis of interrelated columnar data in workspaces. Spreadsheets are made up of rows and columns. (e.g) visicalc.                                                                                                    | 2 |
| 20                                                                                           | <b>Morphing:</b> A technique by which we can blend two or more images to form a new image.                                                                                                    | 1 |
|                                                                                              | <b>Warping</b> : A technique of distorting a single image to represent something else.                                                                                                    | 1 |
| 21                                                                                           | <ul> <li>Any Two Points:</li> <li>Each overloading function must differ either by the number of its formal parameter of their data types.</li> <li>The return type of overloading function may or may not be the same data type.</li> <li>The default arguments of overloading function are not considerable by the compiler as part of the parameter list.</li> <li>do not use the same function name for two unrelated function.</li> </ul>                                                                                                    | 2 |
| 23                                                                                           | <ul> <li>A pointer is a variable that holds a memory address. Pointers provide the means through which the memory locations of a variable can be directly accessed.</li> <li>The pointer variable can store the address of other variable but the address stored in pointer variable should be of the same data type a pointer variable is pointing to.</li> <li>The "asterisk" (*, it is used to declare a pointer variable. It is used to display the contents stored at a location. It is an unary operator.)</li> <li>Example:         <ul> <li>int *iptr, num1; num1=10; iptr = &amp;num1 Here iptr is a pointer variable</li> </ul> </li> </ul> | 2 |
| 24                                                                                           | ➤ To change the background color or the background fill of the current slide or all of the slides in your document.                                                                                                    | 1 |
|                                                                                              | Choose Format → Page → Background.                                                                                                    |   |
|                                                                                              | > Select gradient and click a gradient style in the list.                                                                                                    | 1 |
|                                                                                              | SECTION - III                                                                                                    |   |
| 25                                                                                           | 1. Left alignment Ctrl + L                                                                                                    |   |
| 25                                                                                           | 1. Left alignment Ctrl + L 2. Right alignment Ctrl + R                                                                                                    |   |
|                                                                                              | 3. Center alignment Ctrl + E                                                                                                    | 3 |
|                                                                                              | 4. Justify alignment Ctrl + J                                                                                                    |   |
| L                                                                                            | vastily alignment Cur i v                                                                                                    |   |

| QB365 - Question Bank Software |                                                                                                    |    |
|--------------------------------|----------------------------------------------------------------------------------------------------|----|
| 26                             | <ul> <li>StarOffice writer provides an option to insert a row / column at anytime.</li> <li>Simplest way to add a row is press Tab key in the last row of the table. StarOffice writer adds a new row.</li> <li>To insert a new row / column , select the insert row   / insert column   / insert column   / inser</li></ul> | 1  |
|                                | icon on the table formatting toolbar.  ➤ To insert more than one row / column in the table click , Table → Insert → Rows                                                                                                    | 1  |
| 27                             | relative cell referencing.                                                                                                    |    |
|                                | Relative cell addressing is the default type of cell addressing used by star calc. Because of relative cell addressing formulae automatically get recalculated every time the contents of the cells used in the formulae change. Cell addresses change when copied.  Ex: = C4 + D4 + E4 + F4.                                                                                                    | 1½ |
|                                | absolute cell addressing:                                                                                                    |    |
|                                | Absolute cell addressing is the type of cell addressing used in spreadsheet. In absolute cell addressing, a cell address can be made absolute by using the \$ (dollar) sign in front of row and column names. Absolute cell addresses do not change when copied. For example, the C4 becomes absolute when you enter it as \$C\$4                                                                                                    | 1½ |
| 28.                            | What is a data ?                                                                                                    |    |
|                                | <ul> <li>Data is collection of unprocessed raw facts and figures. Data is a fact about people, place or an entity. In computers, data is simply the value assigned to a variable. The singular form of data is datum.</li> <li>Eg. name = xxx, age = 16.</li> </ul>                                                                                                    | 1½ |
|                                | What is an information ?                                                                                                    |    |
|                                | Information is defined as a set of processed data that convey the <b>relationship between data</b> considered. It can also be defined as a group of related data conveying some meaning. <b>Eg.</b> Vijay is 16 years old.                                                                                                    | 1½ |
| 29.                            | Query:                                                                                                    |    |
|                                | Can be saved later use. <b>Filter:</b><br>Cannot be saved later use                                                                                                    | 3  |
| 30                             | Syntax: typedef data_type user_defined _data_ type_ identifier;                                                                                                    | 2  |
|                                | For example: typedef int marks;                                                                                                    | 1  |
| 31                             | Functions are the <b>building blocks of C++ programs</b> . Functions are also the executable segments in a program. The starting point for the execution of a program is <b>main</b> ().                                                                                                    | 1  |
|                                | What are the advantageous of using functions?                                                                                                    |    |
|                                | Functions are advantageous as they,  ✓ Reduce the size of the program                                                                                                    |    |
|                                | ✓ Induce reusability of code                                                                                                    | 2  |
|                                | ✓ A function can be shared by other programs by <b>compiling it separately</b>                                                                                                    |    |

| OP26 T Overtion Park Coftware |                                                                                                    |   |
|-------------------------------|----------------------------------------------------------------------------------------------------|---|
|                               | QB365 - Question Bank Software and loading them together.                                                                                                    |   |
|                               |                                                                                                    |   |
| 32                            | Piracy: Making and using duplicate hardware and software is called piracy                                                                                                    | 1 |
|                               | <b>Virus:</b> A virus is a <b>self – replicating program</b> that can cause damage to data and files                                                                                                    | 1 |
|                               | stored on our computer.  data digitization: Digitization refers to the conversion of non-digital material to                                                                                                    |   |
|                               | digital form. A wide variety of materials as diverse as maps, manuscripts, moving images and sound may be digitized.                                                                                                    | 1 |
| 33                            | OutPut:                                                                                                    | 3 |
|                               | abcdeedcba                                                                                                    |   |
|                               | SECTION - IV                                                                                                    |   |
| 34                            | Auto spell check feature can be turned <b>ON</b> or <b>OFF</b> by clicking the <b>Auto</b> spell cleck icon on the tool bar.                                                                                                    | 1 |
|                               | ➤ .When auto spell check options is ON, while typing the misspelled words staroffice underlines the word with squiggly red line. The red lines implies the word is "Not in dictionary".                                                                                                    | 2 |
|                               | To make the corrections in the misspelling in star office writer document  (a) <b>Backspace key</b> is pressed to delete a misspelled word and retype the words.  (b) If the right Spelling is not known, star office writer can help the user with some choices. Right click the misspelled word, a pop – up menu appears. If the correct spelling is shown a click can be made on that word. StarOffice Writer automatically replaces the specified word.                                                                                                    | 2 |
| or                            | Explain Any Seven Icon:  - Table Fixed - Table Fixed, Proportional - Table, Variable - Merge Cells - This icon is used to combine two or more cell into a single cell Split Cells - This icon is used to split a cell into two or more cells Optimise - Clicking on this icon displays a pop up menu with options like Space columns equally, Space rows equally, Optimum row height and Optimum column width Insert Row - This icon is used to insert a row below the current row Insert Column - This icon inserts a column to the right of the current column Delete Row - This icon deletes the current row from the table. | 5 |

| QB365 - Question Bank Software |                                                                                                    |   |
|--------------------------------|----------------------------------------------------------------------------------------------------|---|
|                                | - Delete Column - This icon deletes the current Column from the table.                                                                                                    |   |
|                                |                                                                                                    |   |
|                                | option for the table.                                                                                                    |   |
|                                | <ul> <li>- Line Style - This icon is used to choose the style of line to be used for<br/>the border.</li> </ul>                                                                                           |   |
|                                | - Border Colour - Clicking on this icon displays a palette of colours that                                                                                                    |   |
|                                | can be used as a border colour for the table.                                                                                                    |   |
| 35.                            | View->ToolBar->Insert object                                                                                                    |   |
|                                | Insert Chart Icon     Insert Formula Icon                                                                                                    | 1 |
|                                | Insert Formula Icon     Insert Floating Frame Icon                                                                                                    | 1 |
|                                | Insert Movie and Sound Icon                                                                                                    | 1 |
|                                | 5. Insert OLE Object Icon                                                                                                    |   |
|                                | Insert Applet Icon                                                                                                    |   |
|                                | Insert Object:                                                                                                    |   |
| 35.                            | This icon is used for presenting the data in the worksheet in from of charts of different kinds such as Bar Chart, Pie Chart, Lines, XY plot, etc. More details on charting are given in a later section. |   |
|                                | Insert Formula Icon                                                                                                    |   |
|                                | This icon is used for inserting a formula in the worksheet for performing                                                                                                    |   |
|                                | calculations.                                                                                                    | 3 |
|                                | Insert Floating Frame Icon                                                                                                    |   |
|                                | This icon provides to generate a scrolling screen within a worksheet.                                                                                                    |   |
|                                | Insert Movie and Sound Icon                                                                                                    |   |
|                                | This icon is used to insert sound or video files into the current worksheet.                                                                                                    |   |
|                                | Insert OLE Object Icon                                                                                                    |   |
|                                | This icon is used to insert objects from other application into a worksheet.                                                                                                    |   |
|                                | Insert Applet Icon                                                                                                    |   |
|                                | This icon is used to import Applets written in Java programming language into the worksheet.                                                                                                    |   |
| or                             | Any 5 Points:                                                                                                    |   |
|                                | Any part of the worksheet can be viewed or edited.                                                                                                    |   |
|                                | Worksheet can be saved and retrieved later.                                                                                                    |   |
|                                | <ul> <li>Any part or whole of an existing worksheet can be merged with any existing or new<br/>worksheet.</li> </ul>                                                                                      |   |
|                                | Any part or whole of the worksheet can be printed in a desired format.                                                                                                    | 5 |
|                                | Worksheet data can be viewed in the form of graphs or charts                                                                                                    |   |
|                                | <ul> <li>The worksheet information can be transferred to any database or word processing<br/>software.</li> </ul>                                                                                         |   |
| or                             |                                                                                                    |   |

#### <u> QB3v3 - Question Bank Sojtware</u>

- Calculations are automated through the built-in mathematical, financial and statistical functions.
- Accurate results to any desired level of decimal points are possible
- Worksheets can be quite big in size

# 36. Or Explain Any One Methods:

### Explain call by value method with suitable example.

- In Call by value method, the called function creates new variables to store the value of the arguments passed to it.
- This method copies the values of actual parameters (parameters associated with call statement) into the formal parameters (the parameters associated with function header).
- Thus the function creates its own copy of arguments and then uses them.
- In call by value method, the flow of data is always from the call statement to the function definition.
- Changes or modifications that are made to formal parameters are not reflected in the actual parameters.

## **Example Program:**

```
#include <iostream.h>
  #include <conio.h>
  # include <iomanip.h>
  void swap (int n1, int n2)
  int temp;
  temp = n1;
  n1 = n2;
  n2 = temp;
  cout << '\n' << n1 << '\t' << n2 << '\n';
  void main ()
  int m1 = 10, m2 = 20;
  clrscr():
  cout <<"\n Values before invoking swap"<< m1 << '\t' << m2; cout
  << "\n Calling swap..";
  swap (m1, m2);
  cout << "\n Back to main.. Values are" << m1 << '\t' << m2; getch
  ();
Output
```

Page 6

2

2

Values before invoking swap 10 20

### QB365 - Question Bank Software

```
Calling swap .....
20 10

Back to main..... Values are 10 20
```

In call by value method, any change in the formal parameter is not reflected back to the actual parameter.

1

2

1

## 2. Explain call by reference method with suitable example.

- In call by reference method, the called function arguments formal parameters become alias to the actual parameters in the calling function.
- This means that when the function is working with its own arguments, it is actually working on the original data.

## **Example Program:**

```
# include <iostream.h>
#include <conio.h>
void swap (int &n1, int &n2)
{
int temp;
temp = n1;
n1 = n2;
n2 = temp;
cout<<'\n'<< n1<<'\t'<<n2<<'\n';
void main ()
int m1 = 10, m2 = 20;
clrscr();
cout<<"\nValues before swap call"<<'\t'<<m1<<'\t'<<m2;</pre>
cout<<"\n Calling swap..";</pre>
swap(m1,m2);
cout<<"\n Back to main. Values are"<<'\t'<<m1<<'\t'<< m2; getch
();
Output:
Values before invoking swap 10 20
Calling swap...
         20 10
       Back main. Values are 20 10
       The modifications made to formal parameters are reflected in actual
```

parameters, because formal and actual parameters in reference type point to the same storage area. **Main Swap** m1 = 10 n1 = 10m2 = 20 n2 = 20temp Assume storage area of m1 is 0xf1, and m2 is 0xf4. 1 m1 = 0xf1 = 10m2 = 0xf4 = 20Reference to formal parameters may be read as n1 = 10; n1 is a reference to m1, which may be depicted as: int & n1 = m1This means that n1 is an alias to m1, hence m1 and n1 refer to same storage area, hence the statements may be rewritten as: n1 = m1 = 0xf1 = 10n2 = m2 = 0xf4 = 20Address Before Exchange After exchange Oxf1 (n1, m1) 10 20 Oxf4 (n2, m2) 20 10 1 In Call by reference method, any change made in the formal parameter is reflected back in the actual parameter. FOR LOOP for ......Loop" is an **entry controlled loop** and is used when an action is to be repeated for a predetermined number of times. **Syntax:** for(intial value ; test-condition ; increment) 2 action block; The general working of for(;;)loop is: 1. The control variable is initialized the first time when the control enters the loop for the first time 2. Test condition is evaluated. The body of the loop is executed only if the

2. Test condition is evaluated. The body of the loop is executed only if the condition is

36

TRUE. Hence for(;;) loop is called as **entry controlled loop**.

3. On repetition of the loop, the control variable is incremented and the test condition

will be evaluated before the body of the loop is executed.

4. The loop is terminated when the test condition evaluates to false.

2

### **QB365 - Question Bank Software**

Each segment in the for loop can comprise a set of instructions, each instruction should be separated by a comma operator.

- Initialisation is executed only once, ie., when the loop is executed for the first time
- > Test condition is evaluated before the commencement of every iteration
- ➤ **Increment segment** is executed before the **commencement of new iteration**.

## **Example Program:**

```
# include <iostream.h>
# include <conio.h>
void main()
{
  int i,fact = 1;
  for(i = 1; i < 6; i++)
  {
  fact *= i;
  cout << "\nThe factorial of the number is .." << fact; }
  getch();
}</pre>
```

1

#### 37. rules for constructor definition and usage

- 1) The name of the constructor must be same as that of the class
- 2) A constructor can have parameter list
- 3) The constructor function can be overloaded
- 4) The compiler generates a constructor, in the absence of a user defined constructor
- 5) The constructor is **executed automatically**

### **Any 5 Points:**

#### rules for destructor definition and usage

- 1) The destructor has the **same name** as that of the **class** prefixed by the tilde character '~'.\
- 21/2

21/2

- 2) The destructor cannot have arguments
- 3) It has **no return type**
- 4) Destructors **cannot be overloaded** i.e., there can be only one destructor in a class
- 5) In the absence of user defined destructor, it is generated by the compiler
- 6) The destructor is **executed automatically** when the control reaches the **end of class scope**

7)

## QB365 - Question Bank Software

| or | General Format:                                                                       |   |
|----|---------------------------------------------------------------------------------------|---|
|    | class der_name : visibility mode base class-id                                        |   |
|    | {                                                                                     |   |
|    | data members of the derived_class;                                                    | 2 |
|    | functions members of derived_class;                                                   |   |
|    | };                                                                                    |   |
|    | while defining a derived class, the following points should be observed.              |   |
|    | (a) The keyword <b>class</b> has to be used                                           |   |
| or | (b) The name of the derived class is to be given after the keyword class              | 3 |
|    | (c) A single <b>colon</b>                                                             |   |
|    | (d) The type of derivation, namely <b>private</b> , <b>public</b> or <b>protected</b> |   |
|    | (e) The name of the <b>base</b> or <b>parent class</b>                                |   |
|    | (f) The remainder of the derived class definition.                                    |   |
|    |                                                                                       |   |
| 38 | Data Base Types:                                                                      |   |
| 38 | (i)Flat file data base (ii)Relational data base                                       | 2 |
|    | (iii)Hierarchical data base                                                           |   |
|    | (iV)Network data base                                                                 |   |
|    | (v)Object oriented data base                                                          |   |
| Or | Explain Each one of theme (i)+ Binary                                                 | 3 |
| Or | (ii) distance operator+(distance d2)                                                  | 1 |
|    | (iii) distance operands as object.                                                    | 1 |
|    | (iv) distance dist_3=dist_1+dist_2<br>(v)Feet:12 Inches:11                            | 1 |
|    | Feet:24 Inches:1                                                                      | 4 |
|    | Feet:37 Inches:0                                                                      | 1 |
|    |                                                                                       |   |
|    | ·                                                                                     | 1 |